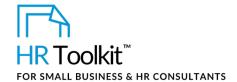

## **About the Document**

| name         | SD-ALL-4920-R. Administrative Staff Directory                                                                                                    |
|--------------|----------------------------------------------------------------------------------------------------|
| owner        | HR                                                                                                    |
| access & use | All Staff                                                                                                    |
| what it is   | A directory listing all Company administrative assistants  Summarizes cross-training capabilities and any advanced software skills that may be leveraged by other departments             |
| who uses it  | CUSTOMIZER: Insert individual who will be maintaining the administrative staff directory. Example: Receptionist, Office Manager maintains the form and publishes it for use by all staff. |
| used with    | ◆ SD-ALL-4900-M. Staff Profile Form                                                                                                    |

# **Working with the Document**

- Gray shaded form fields are input placeholders. To replace the text in these form fields, click **ONCE** on the field and type your new content.
- Table cells will expand to accommodate any length of text.
- If required, you can copy and paste to add additional rows to the table. Place the cursor in a row, right-click, and select Insert > Insert Rows Below. Or, to copy and paste a row, select the entire row and press Ctrl + C, then place cursor in the first cell of the destination row and press Ctrl + V.

## Instructions

### For Administrative Staff Directory updates

Modify and re-publish the directory when you receive notice from:

- HR re staff changes (e.g., new employee, new department, staff departure)
- Payroll re name changes

# This page is not available for preview. Sign up for a free Trial and download this template now! Link in footer.

This template is included in the ConnectsUs HR<sup>™</sup> Toolkits.

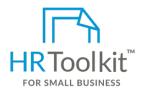

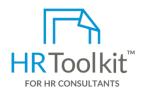

### Set up your HR Department

A complete HR Toolkit for small business to create and maintain your HR fundamentals.

### Create your HR materials

- 260+ premium templates to create contracts, employee manuals, forms, spreadsheets and manager guides
- Download your HR folders
- Identify your HR priorities
- 22 HR topics
- Create HR intranet

### **Support your HR Function**

- COVID-19 Portal
- Legislation Portal
- Remote Workforce Portal
- Mental Health Portal
- Diversity & Inclusion Portal
- Weekly updates, email notifications
- Help & support. With real humans!

### **Create HR for Clients**

HR Toolkit for Small Business, but made for HR consultants with the following differences:

- Special licensing for use with clients
- Additional module + additional download of pre-assembled folders and templates to create your own master HR toolkit to re-use for new clients
- Pricing.

Document #: SD-ALL-4920-I-1.0